# **VISION MODEL SEDİM CİHAZLARI İÇİN LIS/HOST BAĞLANTI PROTOKOLÜ AÇIKLAMA**

Vision tam otomatik bir sedimantasyon cihazıdır. EDTA'lı tüpten çalışılmakta ve kan sayım/hemogram ile aynı tüp kullanılmaktadır. Test süresi 20 dakikadır.

Sedimantasyon testi EDTA'lı (mor kapak) hemogram/kansayım tüpü ile çalışıldığı için ayrı bir tüp barkodu gerekmez. EDTA'lı hemogram/kan sayım için basılan etiket üzerinde (tercihen sağ alt köşe) hastanın sedim ve hemogramının olduğunu gösteren kodlar yer almalıdır.

Hastaya ait aadece Hemogram testi vaarsa **'H'** Hastanın ait sadece Sedim testi varsa **'S'** Hastaya ait hem Sedim Hemde Hemogram testleri varsa **'H,S'**

Şeklinde bilgi olmalıdır. Böylece kullanıcılar test ayrımını yapabileceklerdir.

## **SEDİMANTASYON(SEDİM) NORMAL DEĞERİ VE BİRİMİ**

Kadın : 0 mm/saat - 20 mm/saat

Erkek : 0 mm/saat - 15 mm/saat

Testin Birimi : mm/saat

### **Method 1 - TCP/IP ile;**

BAĞLANTI PROTOKOLÜ:

TCP/IP PORT LOCAL HOST GATE 809

\*Cihazın hastane ağına Ethernet(RJ45) ile bağlantısı yapılır. \*Host(dinleyici) .exe/ini dosyasının çalışacağı bilgisayarın IP ve port bilgilerinin girişi cihaza yapılır. (menü bilgisi aşağıdadır.) \*Cihaz yazılımındaki aynı menüden **3 numaralı LIS protokolü** seçilir.

*Cihaz yazılımındaki menü;* 

*TR- ANA SAYFA/SEÇENEKLER/LIS PORT AÇ ENG - HOME>OPTIONS>LIS ADDRESS ALANINA IP YAZILIP > ENABLE LIS LIS protokol -> "3" seçilir.*

**Hasta sonucu formatı ve açıklaması;**

STX>0<TAB>CONNECT<TAB>3<TAB>1.03.00.14c<TAB>F8CCD629-345B-4B54-8F33- 80DF0A4089A5<LF>

<STX>1<TAB>RESULT<TAB>-1<TAB>VA0034<TAB>2018-04- 12T07:06:30Z<TAB>4<TAB>**1234**<TAB>16.5<TAB>45<TAB>**37**<TAB>25.25<TAB>26< TAB>False<TAB>False<TAB>False<TAB>0<TAB>0<TAB>0<LF>

Mavi renkli satır -> ilk baglantı saglandıgında gonderiliyor.

Yeşil Satırdaki;

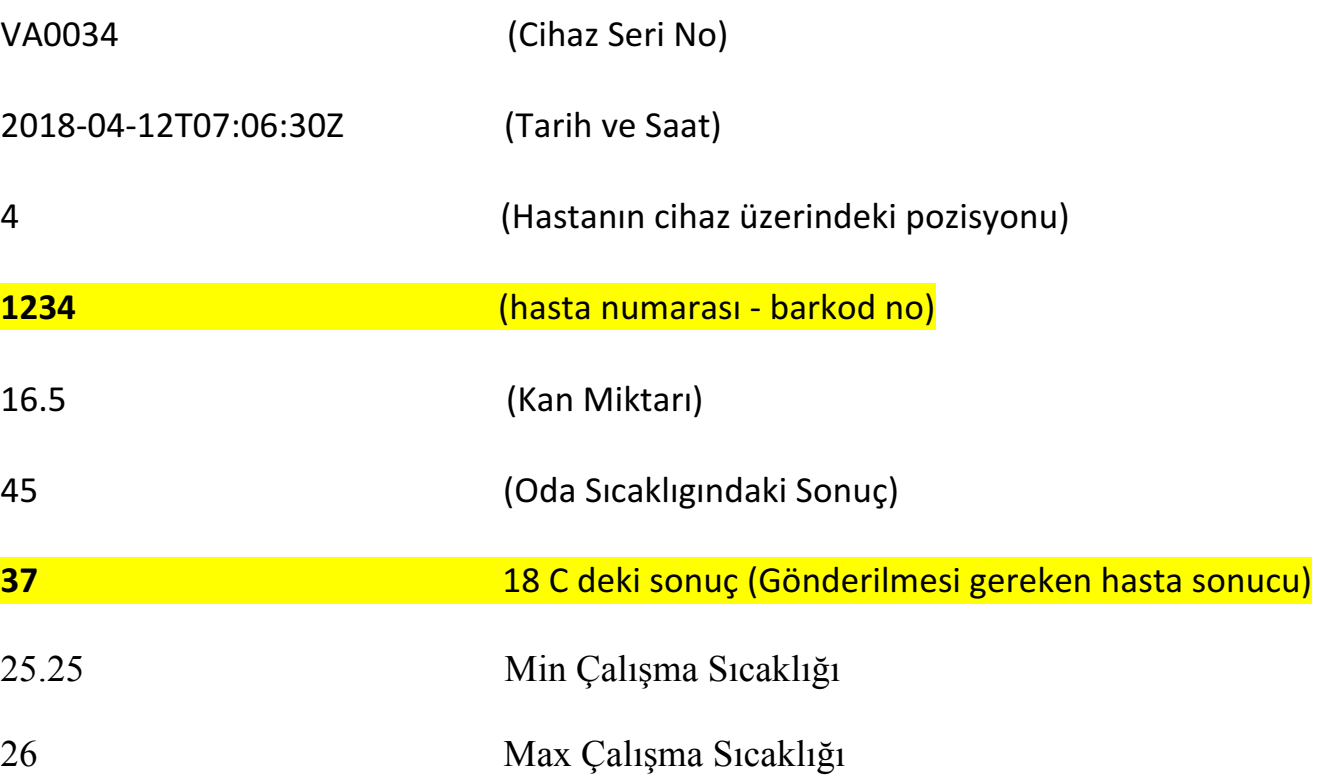

### **Method 2 - .XML Dosyaları Kullanılarak;**

\*Test tamamlandıktan sonra .xml dosyaları aşağıdaki dizine kayıt edilir; C:\Users\nova\AppData\Roaming\Vision\Host (nova: kullanıcı ismidir, değişkenlik gösterebilir)

\*Her farklı gün için Resim 1'deki formatta bir klasör oluşturulur ve xml dosyaları klasör içine kaydedilir.

| It Lenovo > AppData > Roaming > Vision > Host ><br>扁辑(E)<br>查看( <u>V</u> )  工具(I)  帮助( <u>H</u> ) |              |  |                      |    |    |  |  |  |
|---------------------------------------------------------------------------------------------------|--------------|--|----------------------|----|----|--|--|--|
| 高打开<br>□ 包含到库中 ▼                                                                                  | 共享 ▼   新建文件夹 |  |                      |    |    |  |  |  |
| £.                                                                                                | ×<br>名称      |  | ▼ 修改日期               | 类型 | 大小 |  |  |  |
|                                                                                                   | 2015-05-23   |  | 2015-08-05 11:39 文件夹 |    |    |  |  |  |
|                                                                                                   | 2015-05-24   |  | 2015-08-05 11:39 文件夹 |    |    |  |  |  |
| 访问的位置                                                                                             | 2015-05-25   |  | 2015-08-05 11:39 文件夹 |    |    |  |  |  |
| <b>Drive</b>                                                                                      | 2015-05-26   |  | 2015-08-05 11:39 文件夹 |    |    |  |  |  |
|                                                                                                   | 2015-08-04   |  | 2015-08-05 16:13 文件夹 |    |    |  |  |  |

*Resim 1*

\*Klasör içindeki .xml dosya isimlendirme formatı (Resim 2);

Tarih \_ Hasta ID \_ Cihazdaki Pozisyon No

| Denovo De AppData De Roaming De Vision De Host De 2015-05-23 |                                         |                                         |                  |                 |                 |  |  |  |
|--------------------------------------------------------------|-----------------------------------------|-----------------------------------------|------------------|-----------------|-----------------|--|--|--|
| (E) 查看(V)                                                    | 工具①                                     | 帮助(H)                                   |                  |                 |                 |  |  |  |
| 合到库中 ▼                                                       | 共享 ▼                                    | 新建文件夹                                   |                  |                 |                 |  |  |  |
|                                                              |                                         | -<br>名称                                 | 修改日期             | 类型              | 大小              |  |  |  |
|                                                              | 2015-05-23-00-23-18.202 11366447 9.xml  | 2015-08-05 11:39                        | HTML 文档          | 1 KB            |                 |  |  |  |
|                                                              |                                         | 2015-05-23-00-23-18.202 11366507 11.xml | 2015-08-05 11:39 | HTML 文档         | 1 <sub>KB</sub> |  |  |  |
| 的位置<br>÷                                                     | 2015-05-23-00-23-18.202 11366518 10.xml | 2015-08-05 11:39                        | HTML 文档          | 1 <sub>KB</sub> |                 |  |  |  |
|                                                              | 2015-05-23-00-57-54.758 11366510 9.xml  | 2015-08-05 11:39                        | HTML 文档          | 1 KB            |                 |  |  |  |
|                                                              | 2015-05-23-00-57-54.758 11366533 10.xml | 2015-08-05 11:39                        | HTML 文档          | 1 KB            |                 |  |  |  |
|                                                              | 2015-05-23-01-23-04.692 11366606 10.xml | 2015-08-05 11:39                        | HTML 文档          | 1 <sub>KB</sub> |                 |  |  |  |

*Resim 2*

#### **Xml Dosya İçeriği (Resim 3);**

```
<?xml version="1.0" encoding="UTF-8"?>
<Result IsUnfinished="false" IsRandom="false" MaximumTemperature="28.3125" MinimumTemperature="27.875"
   CorrectedESR="44 mm/h" ESR="60 mm/h" BloodLevel="24.8 mm" Time="2015-05-
   23T00:23:18.2023445+08:00" Position="9" Instrument="Vision-VC0020" SampleID="11366447"/>
```
*Resim 3*

İlgili Bilgiler;

Corrected ESR -> Hasta sonucu

Sample ID -> Hastanın ID Numarası